#### **1. Najít stránku [www.learning-agreement.eu](http://www.learning-agreement.eu/)**

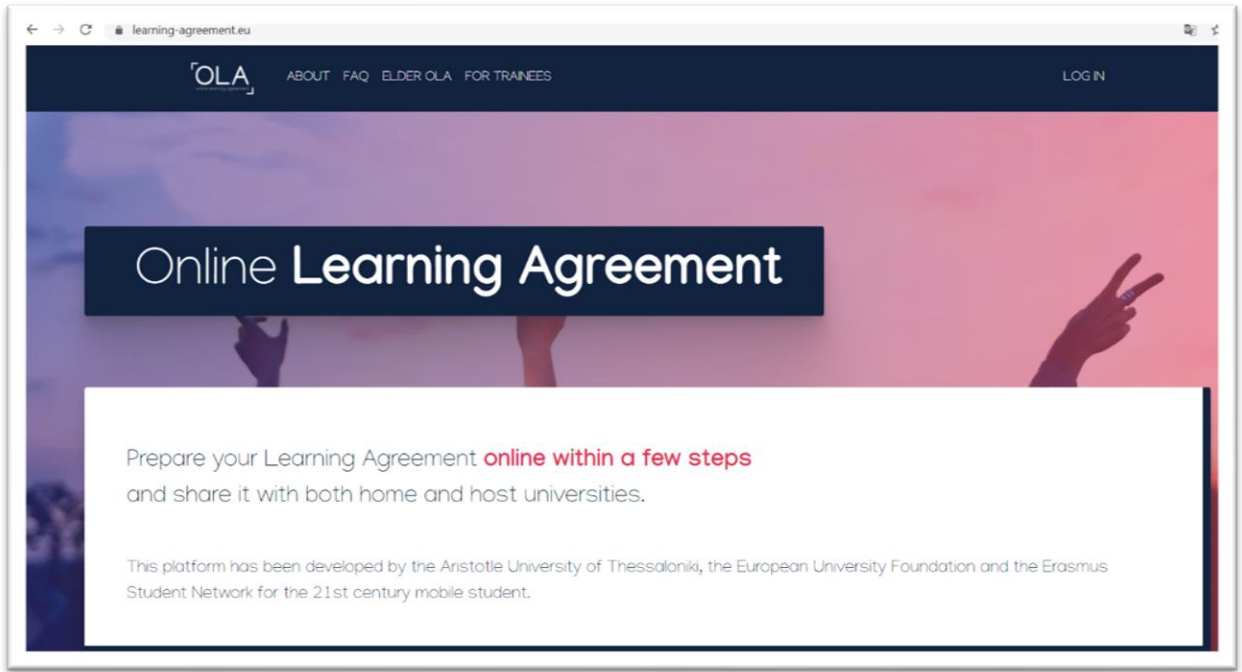

# **2. Přihlásit se**

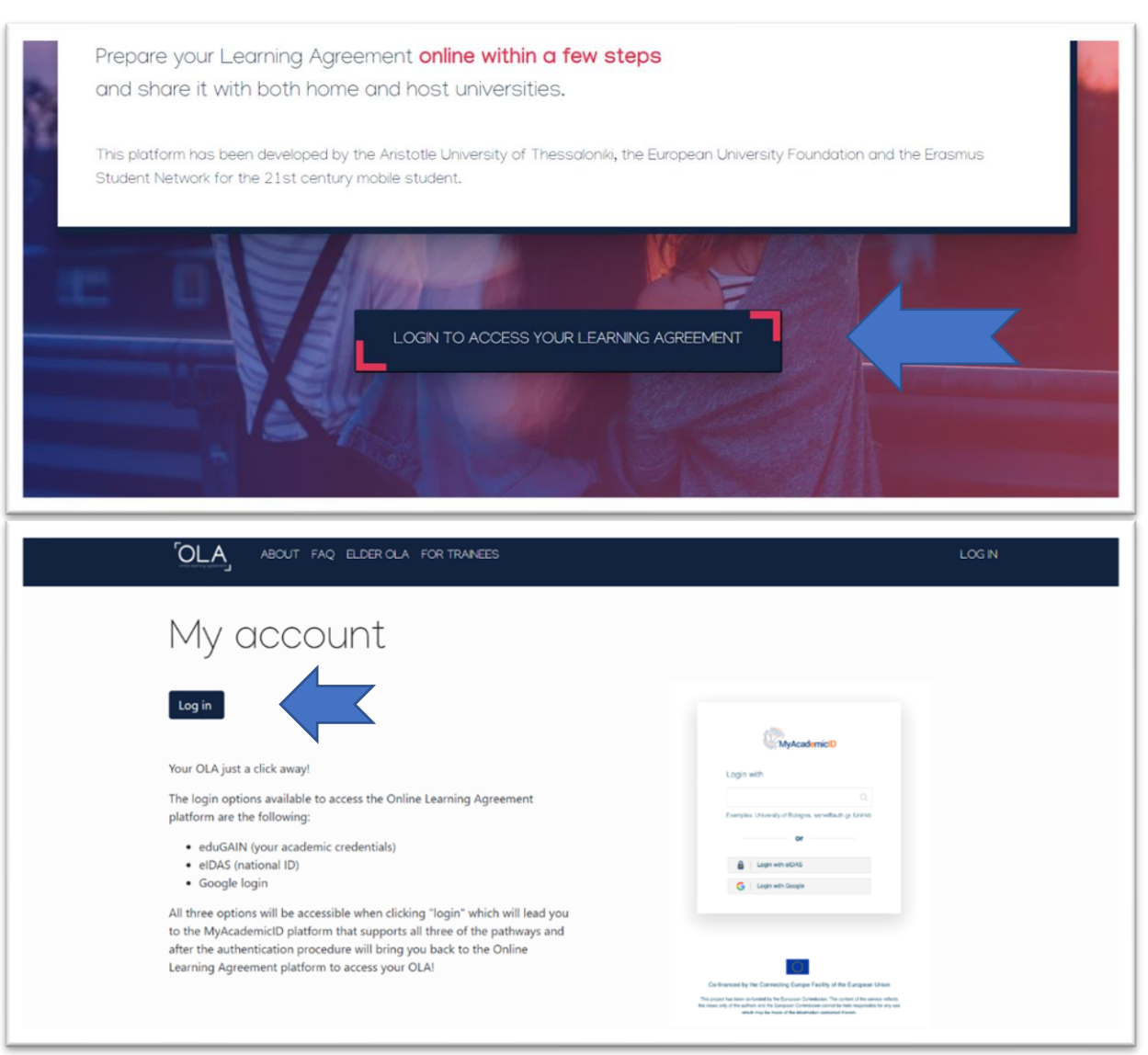

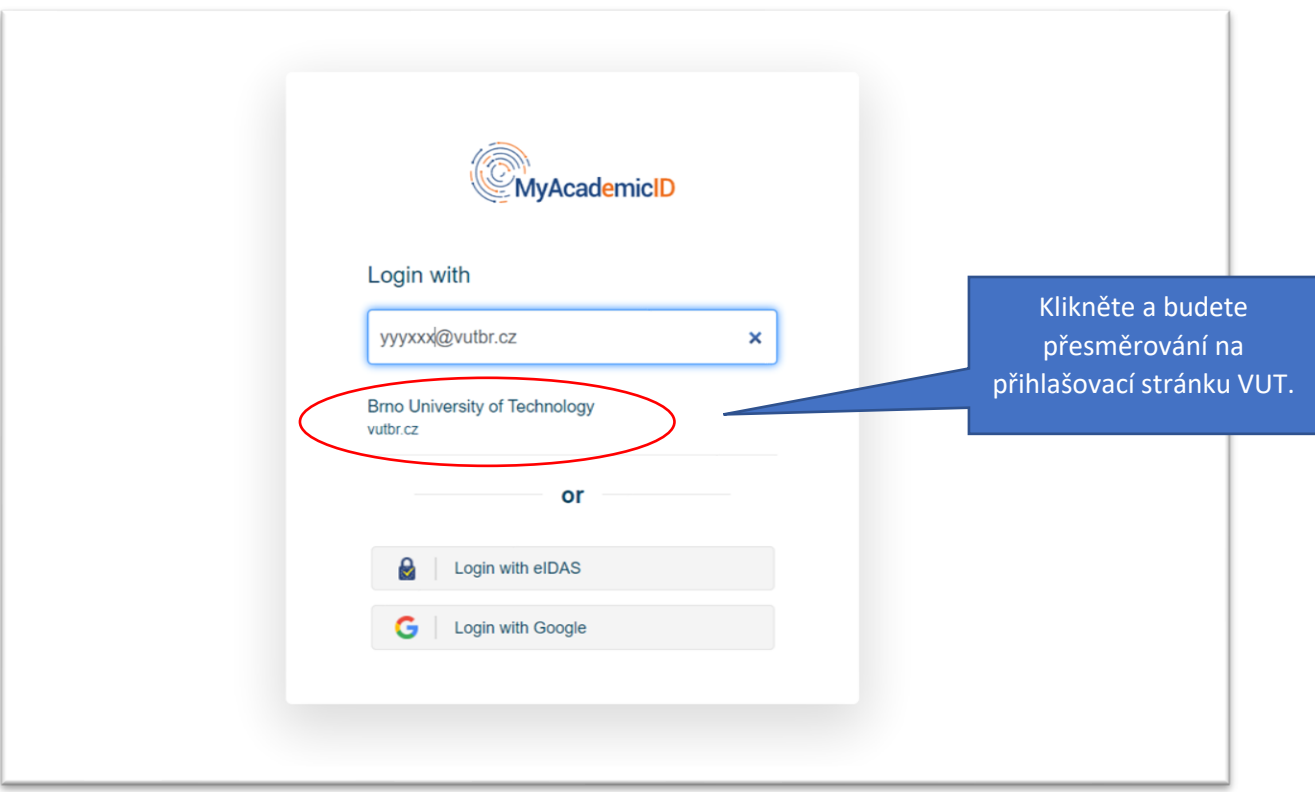

**3. Udělit souhlas s poskytnutím údajů**

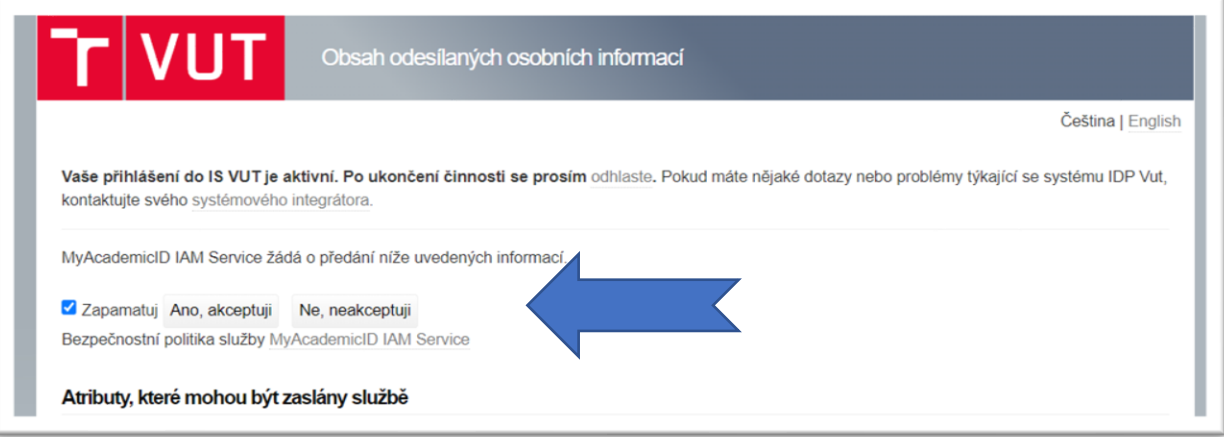

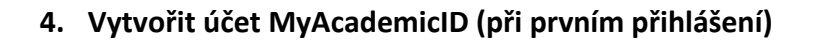

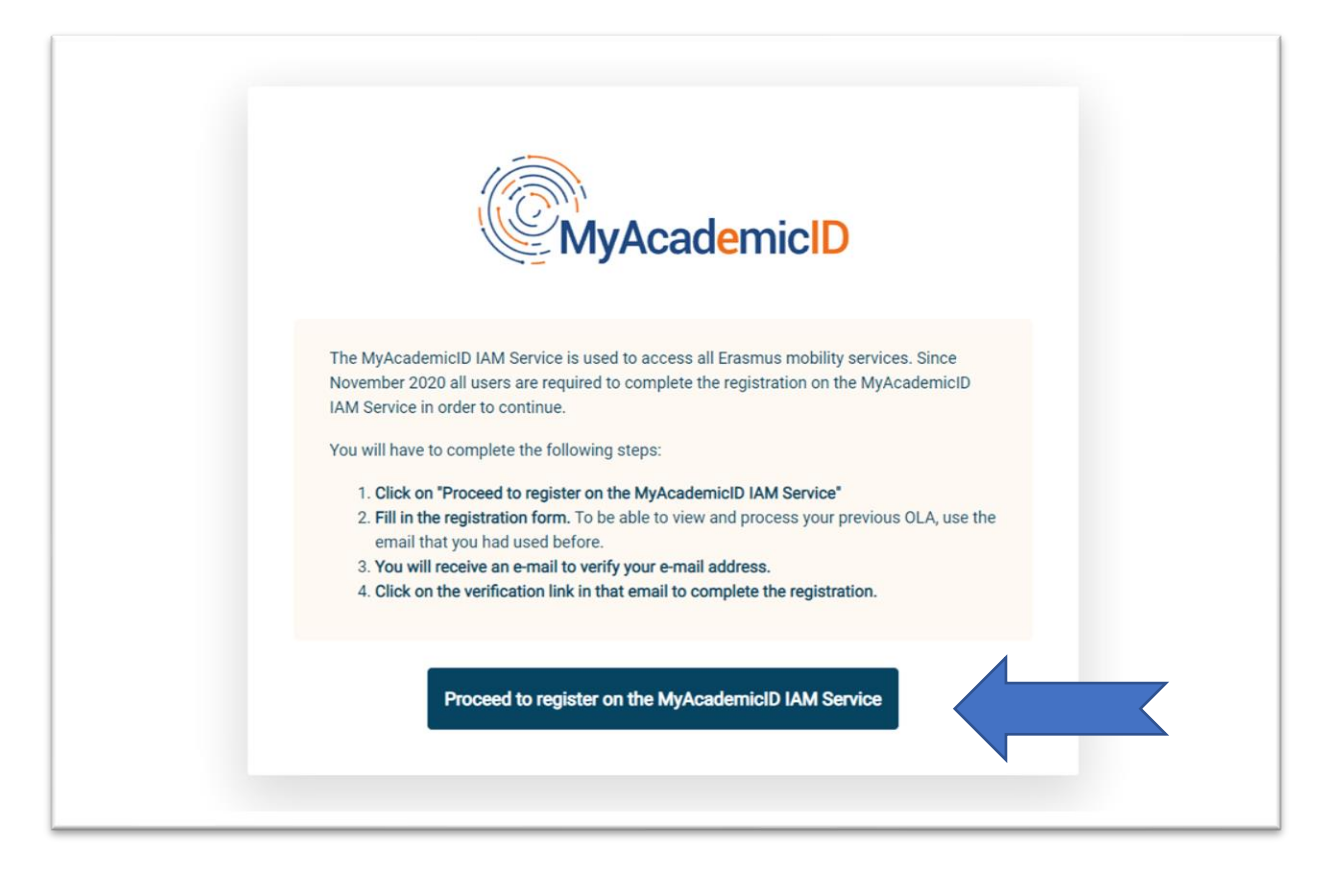

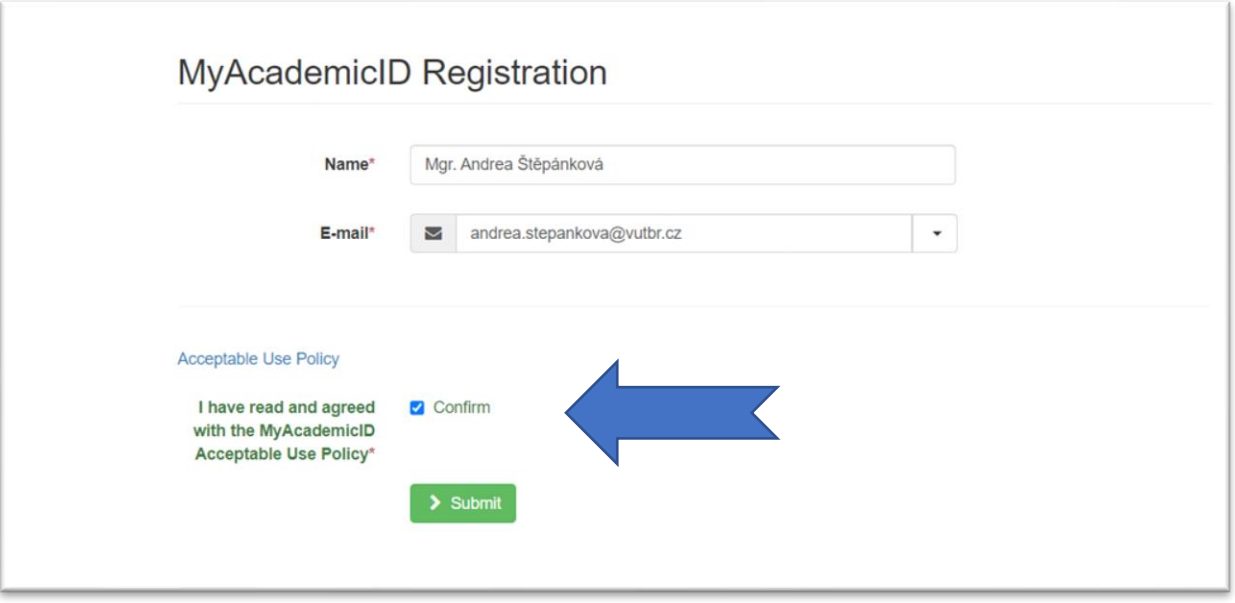

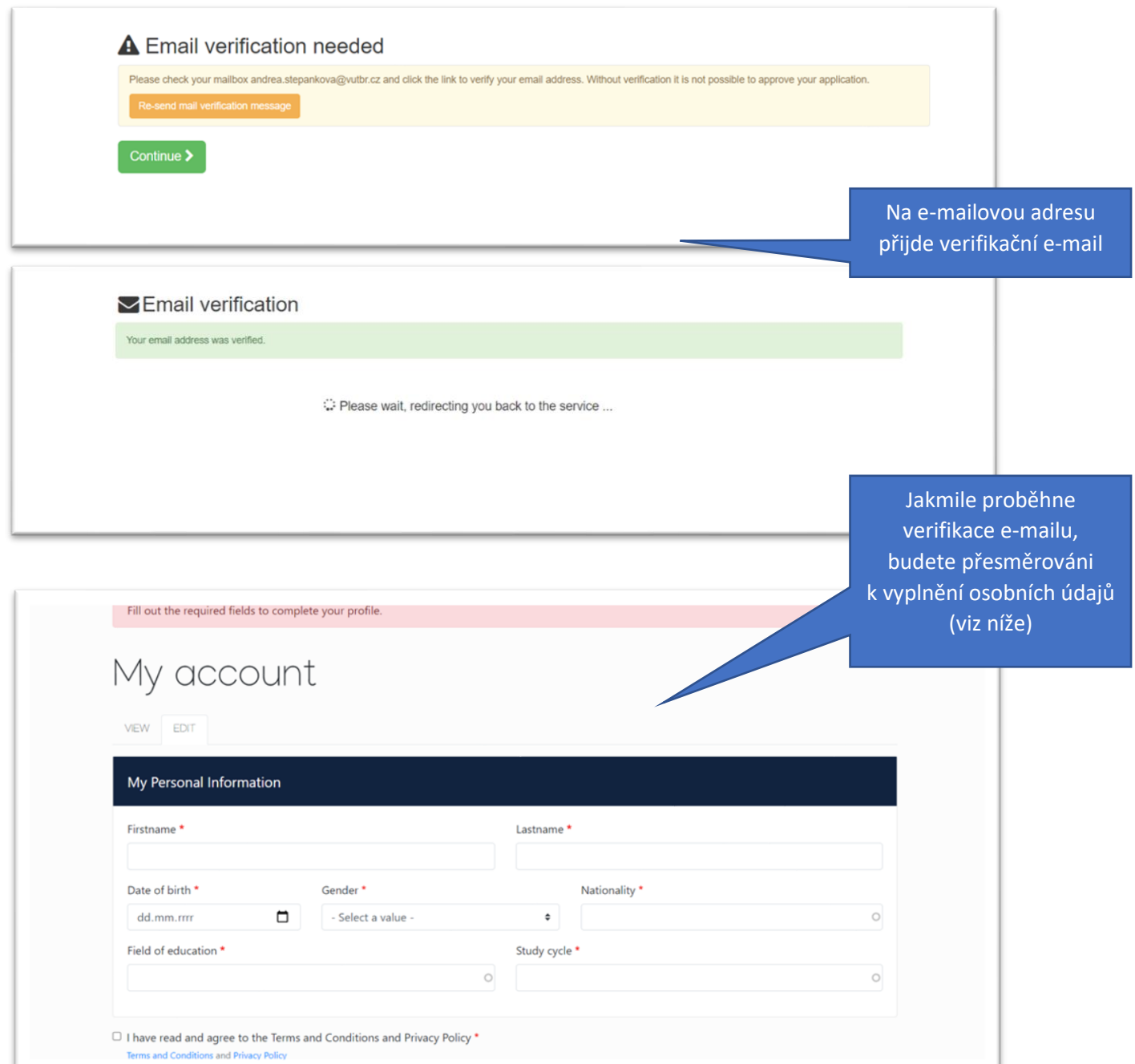

**5. Jakmile je registrace hotová, můžete vytvořit Learning Agreement**

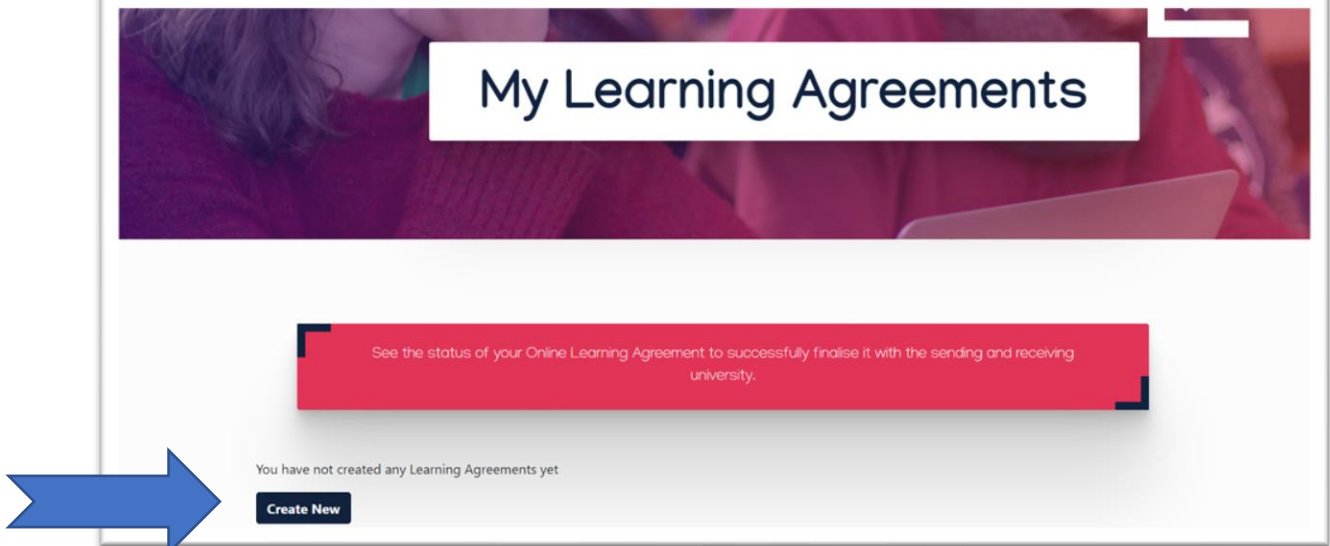

#### **6. Vyberte typ mobility**

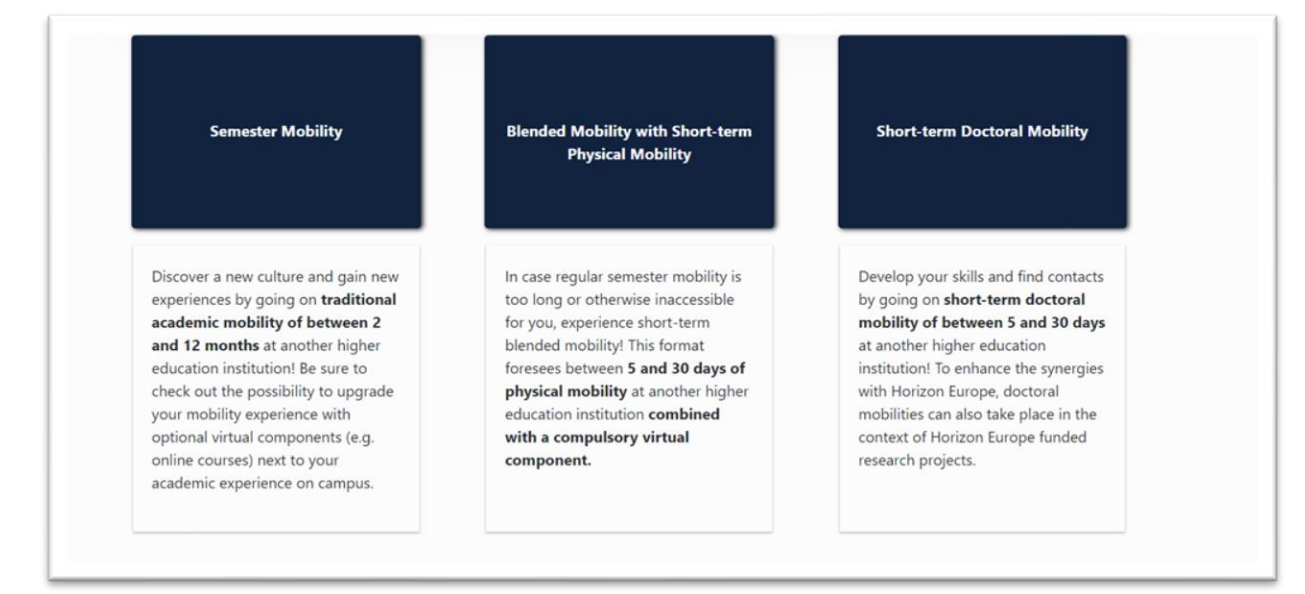

## **7. Vyplňte požadované informace**

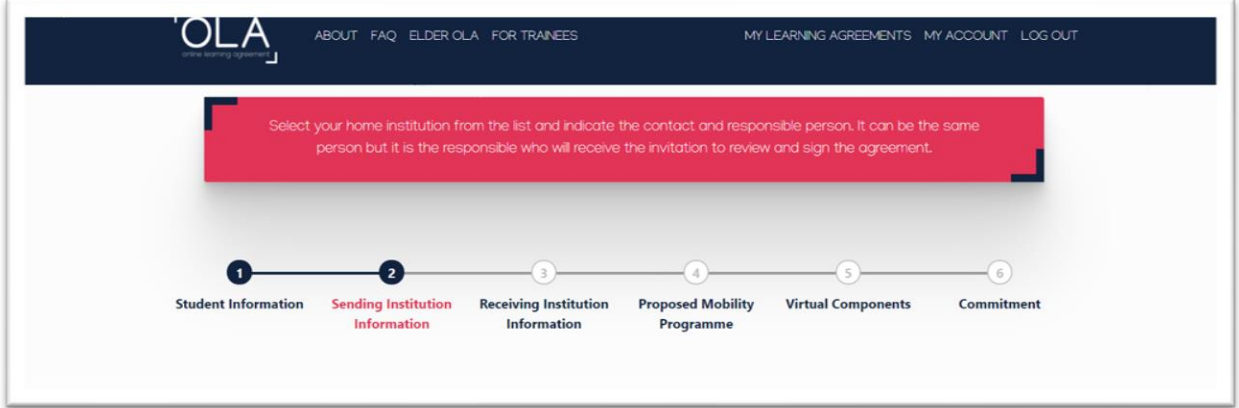

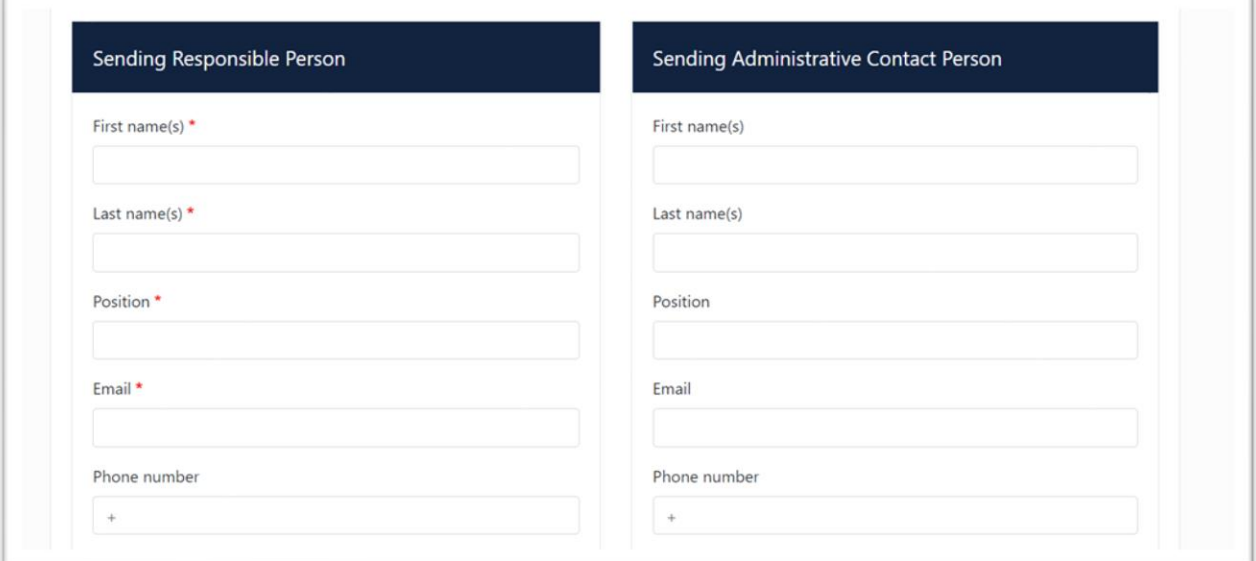

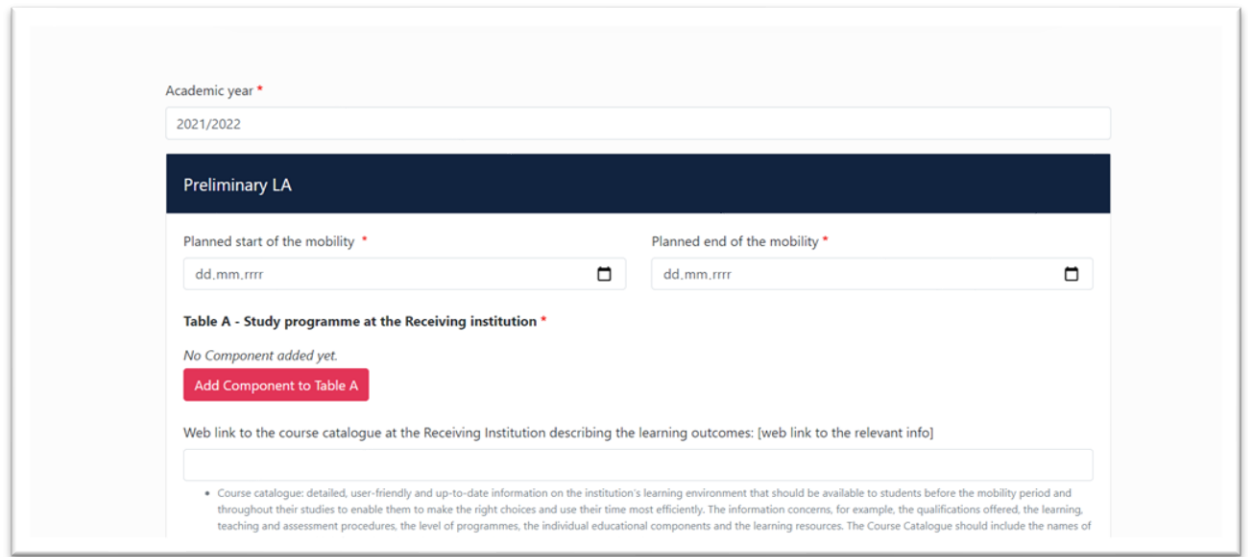

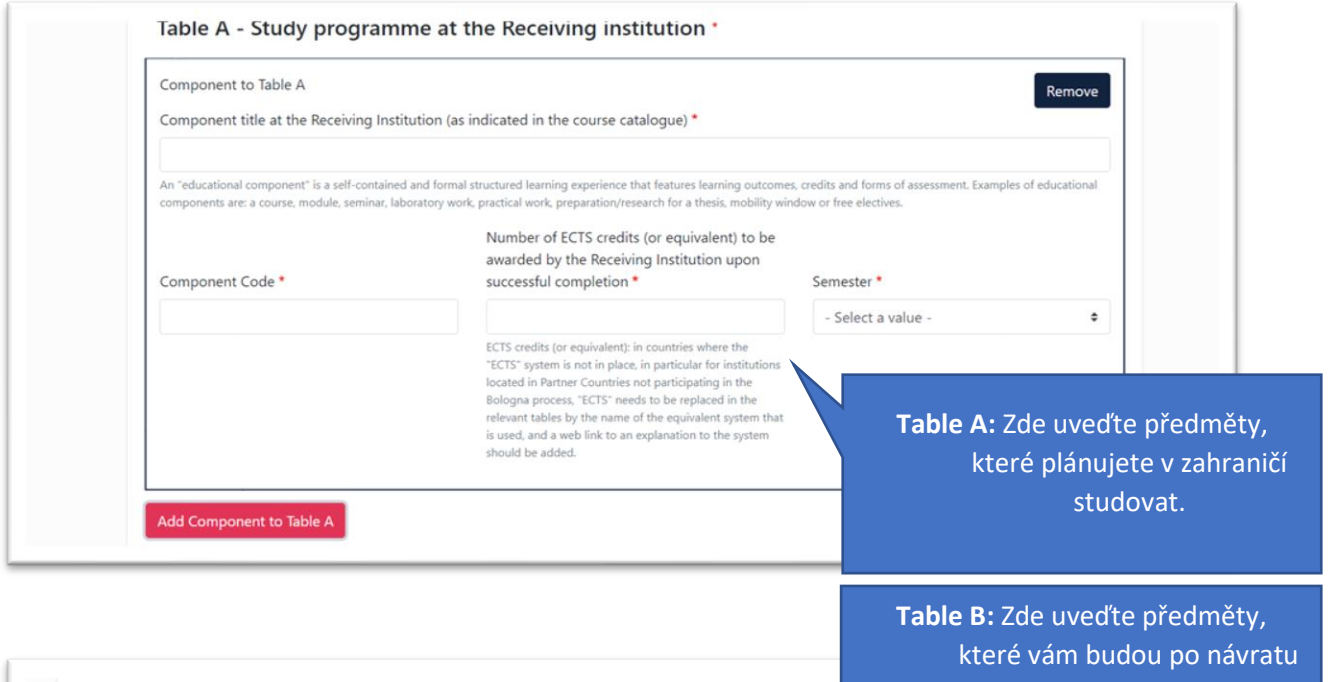

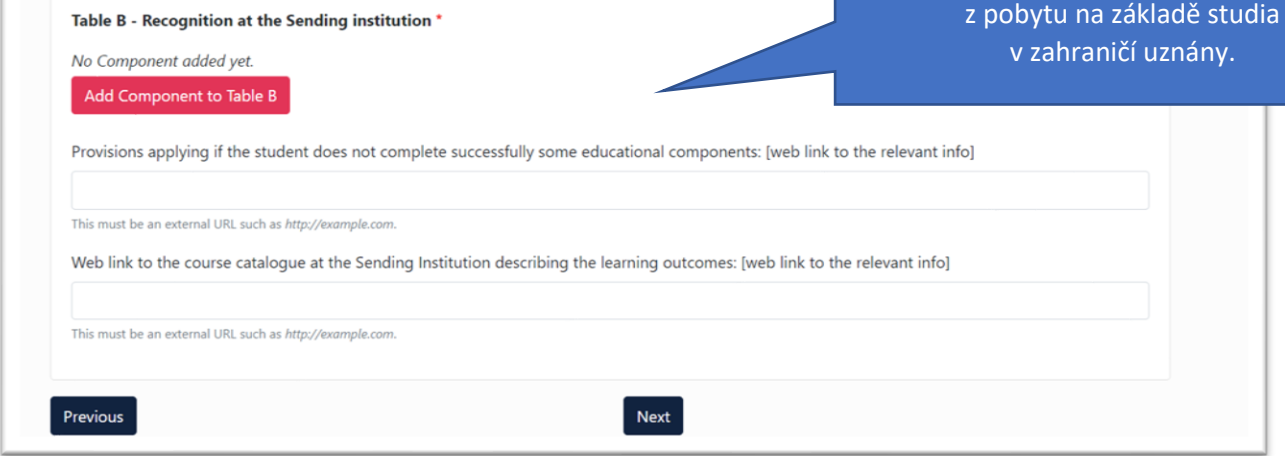

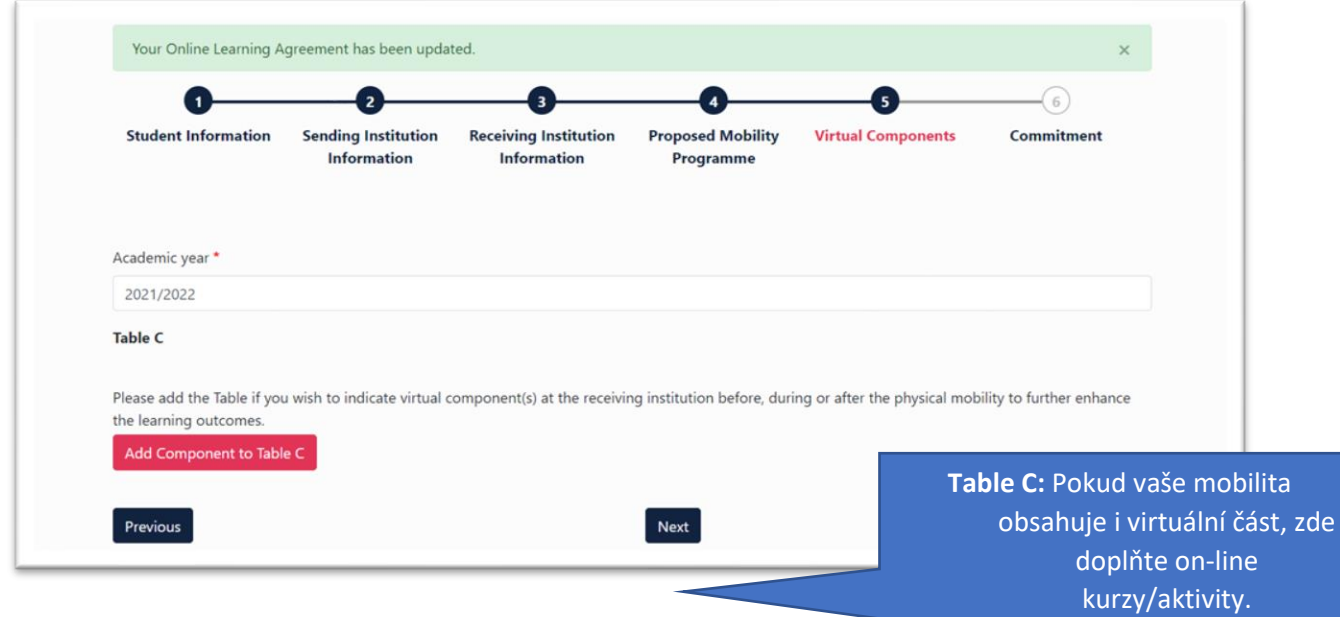

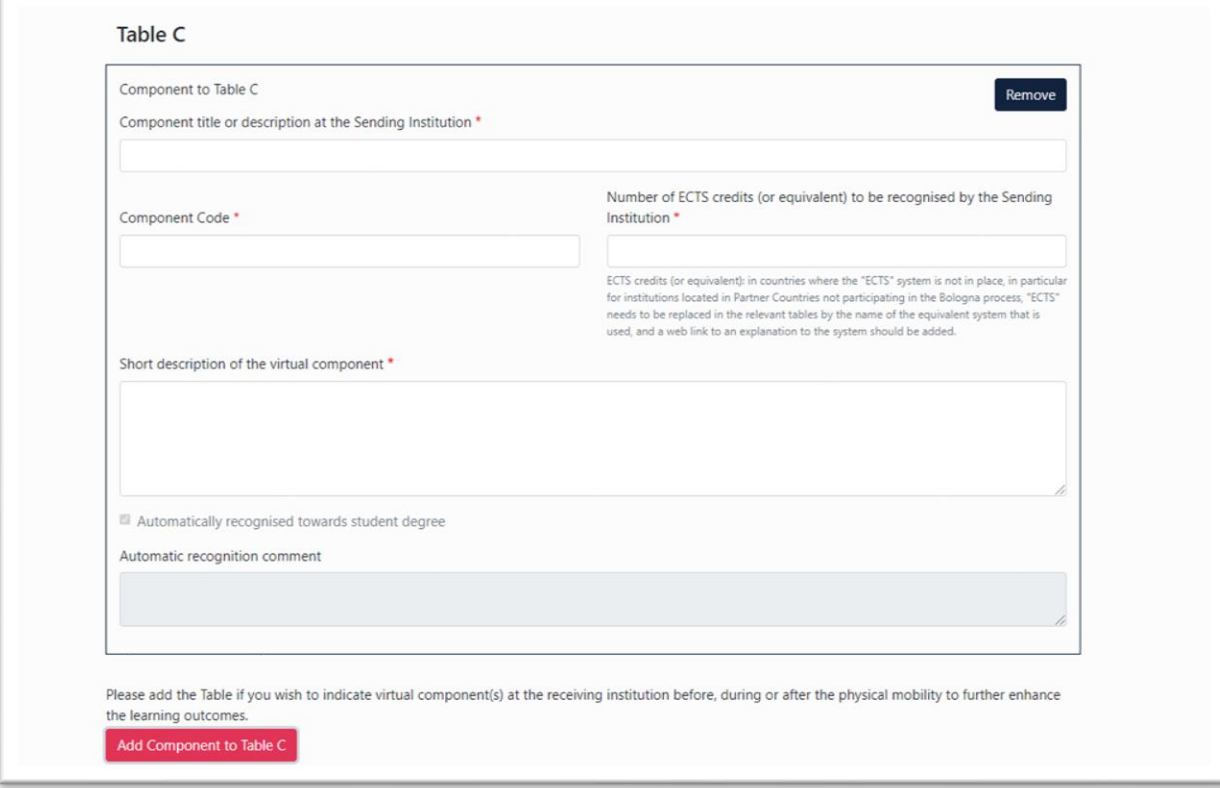

### **8. Pokud máte kompletně vyplněno, podepište do podpisového pole.**

**Pozor! Jakmile OLA podepíšete a odešlete k podpisu domácímu i zahraničnímu koordinátorovi, již nemůžete LA editovat!**

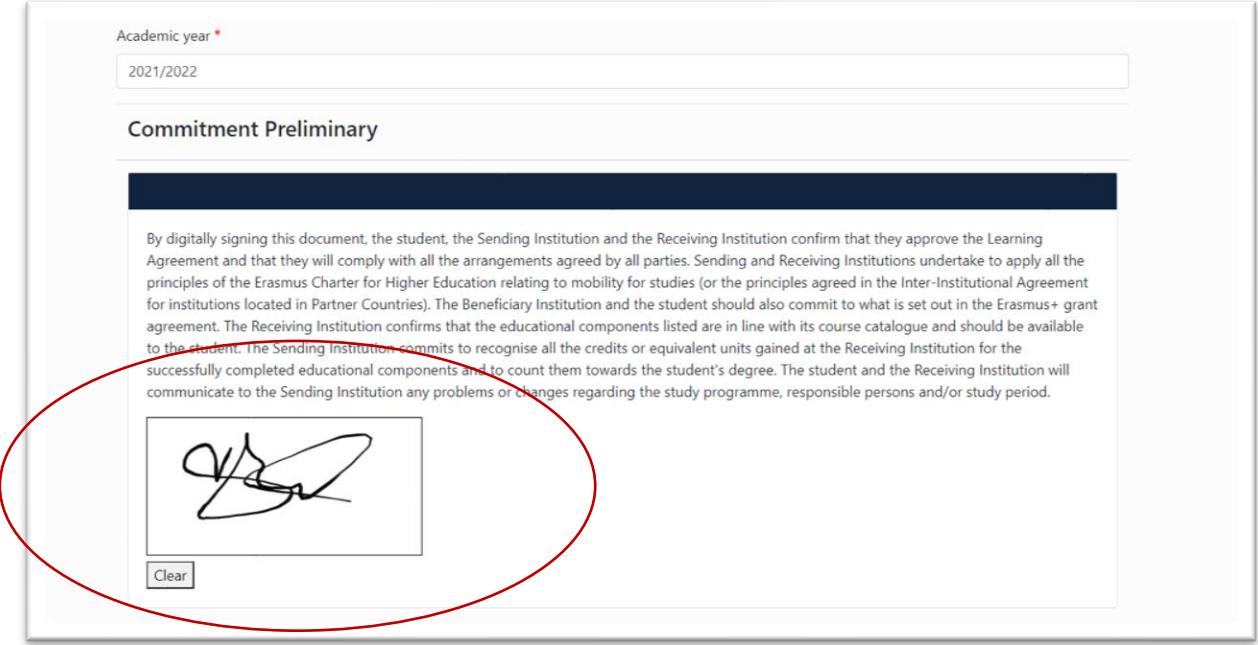

**9. Stav schvalovacího procesu OLA můžete sledovat v sekci "My Learning Agreements" zde:**

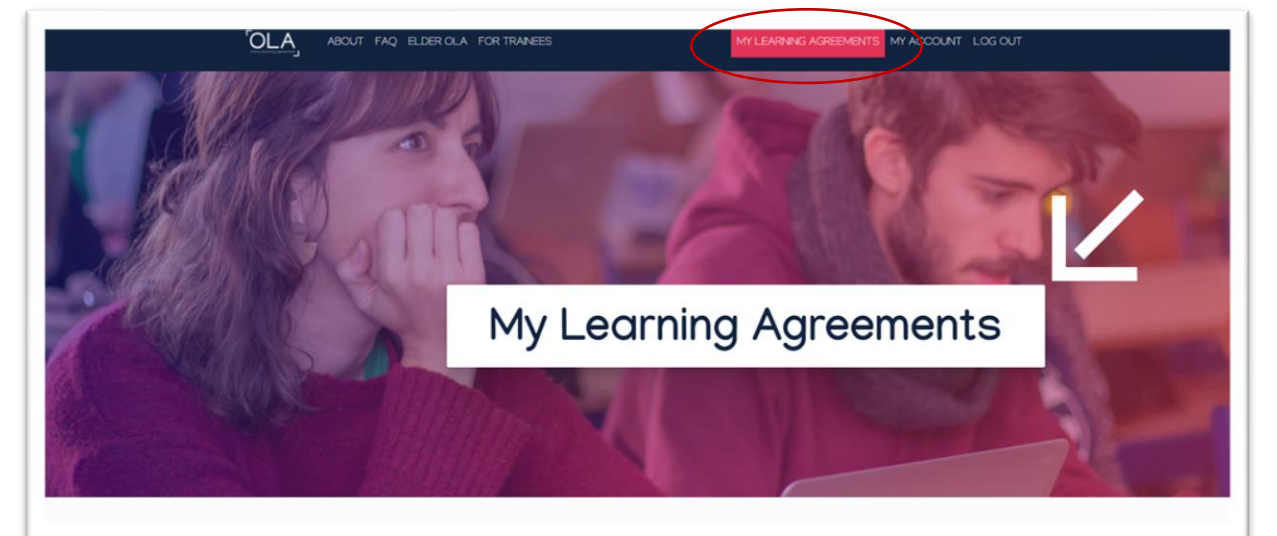

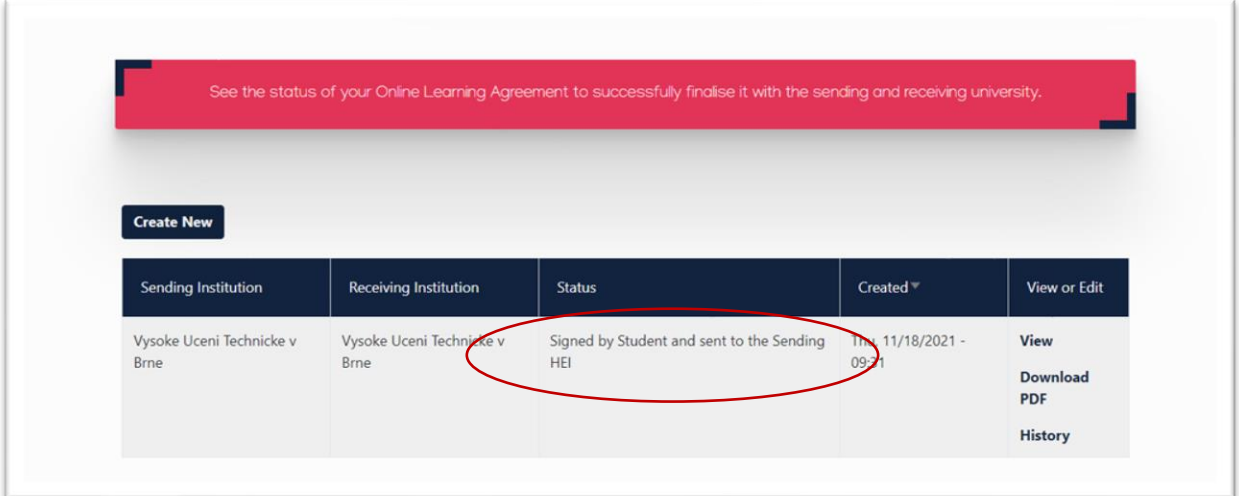